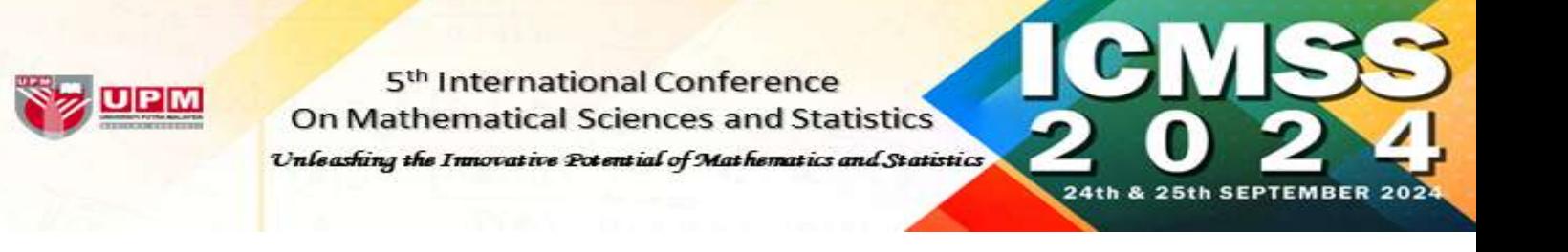

## Making Payment via UPM Payment Gateway

**STEP 1:** Please key in your particular detail.

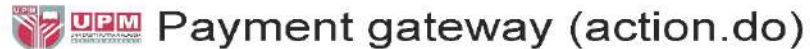

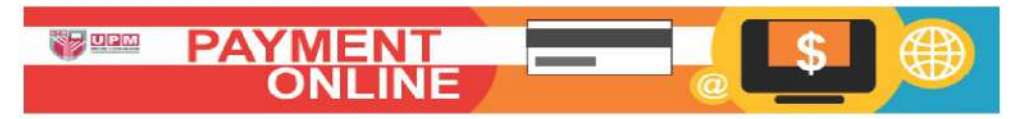

MAKLUMAT PEMBAYARAN / PAYMENT INFO

BA<sup>®</sup>

**NO** 

AL.

**NA** 

KE

BA<sup>'</sup> **AAF** 

JUMLAH BAYARAN / AMOUNT

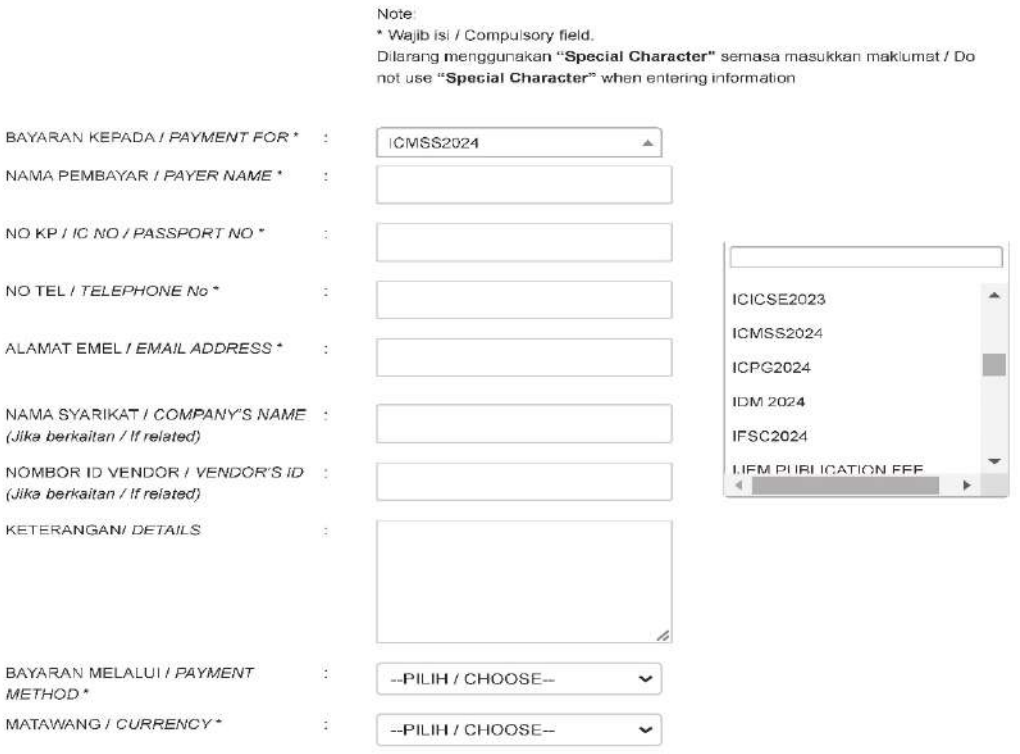

BAYAR / PAY

MIN 3.00

- Please click **BAYARAN KEPADA / PAYMENT FOR** ICMSS2024
- Please key in your **Presentation Type** (for example: International Professional Presenter) in the **KETERANGAN/ DETAILS** box.
- The value **"JUMLAH BAYARAN / AMOUNT"** should have 2 decimal digits (for example: 150.00)

#### **STEP 2:** Select your preferred payment method

Key-in the form if you choose **"Credit Card"**. Select your preferred bank if you choose **"Online Banking"**. Select your preferred eWallet (Grabpay, Shopeepay, Touch n Go) is you choose **"eWallet"**. Click "Proceed" button to continue.

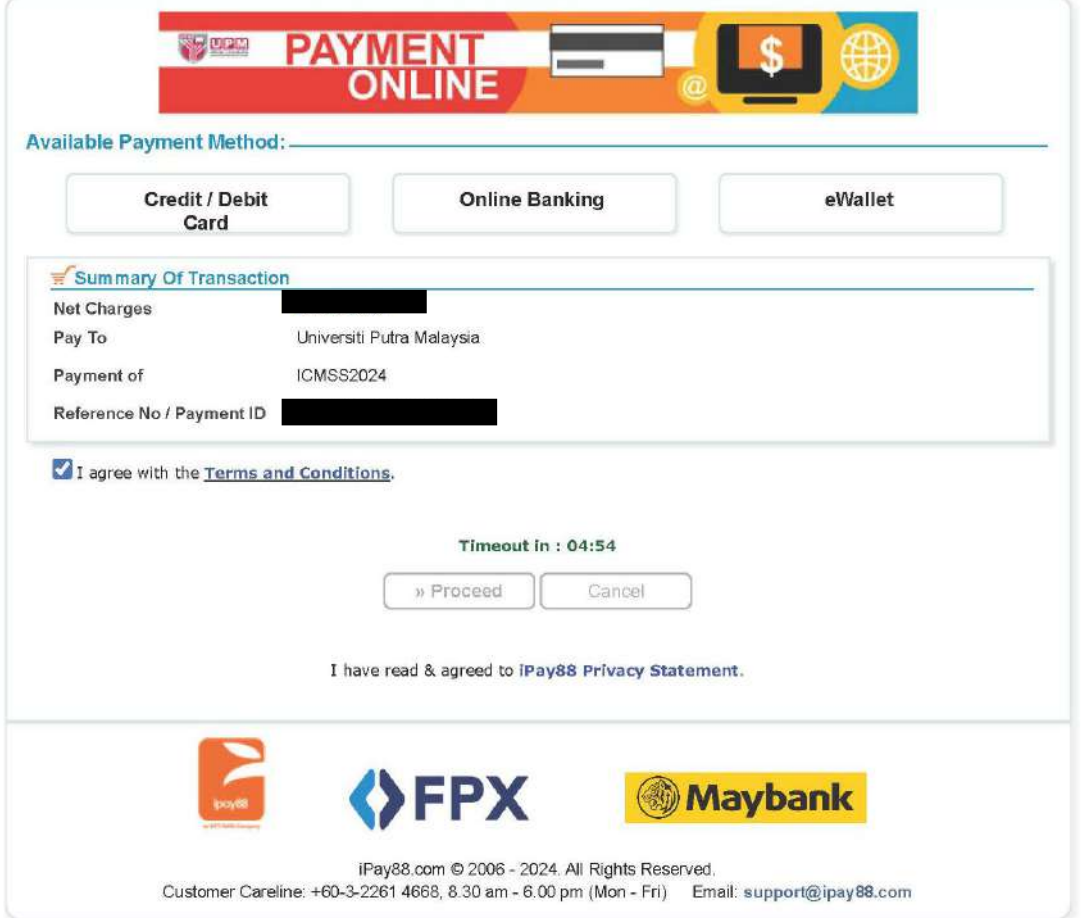

**Please do not close your current window or click the Back button on your browser until your browser takes you the page as below.** 

**We may not receive a successful transaction status from you if the process is interrupted.**

STEP 3: Once your payment is completed, your status will show **"Success"**.

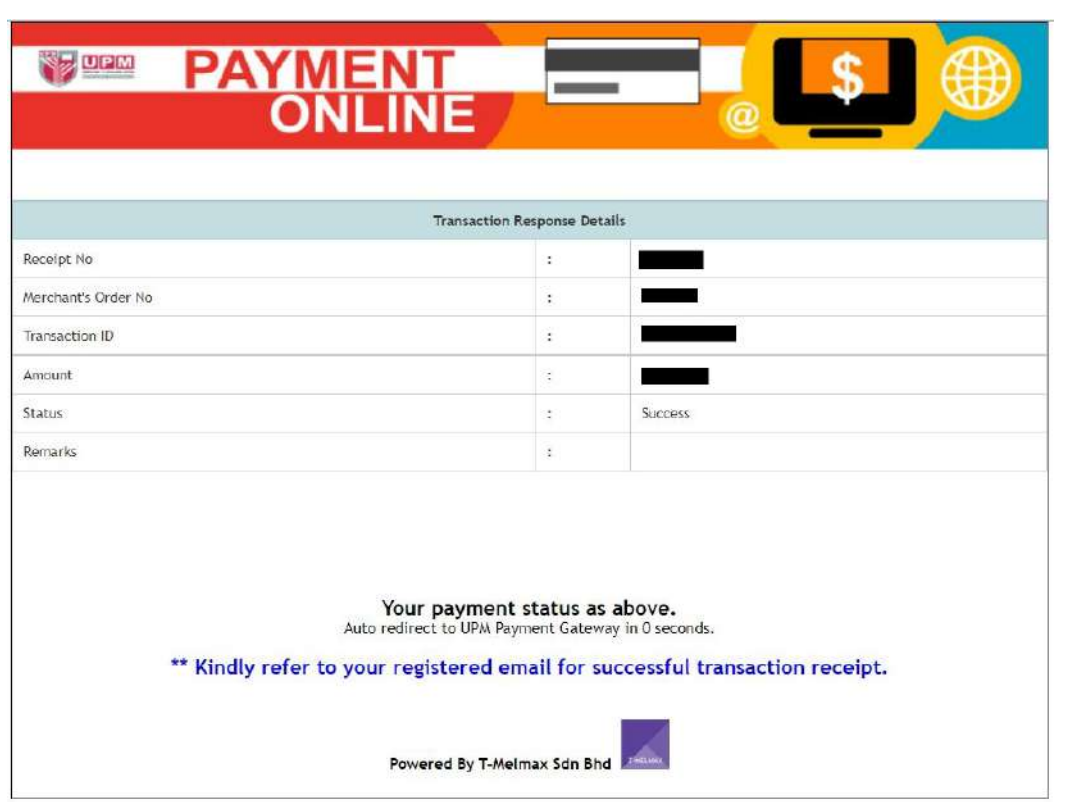

#### **STEP 4:** The payment receipt will automatically be sent to you by email.

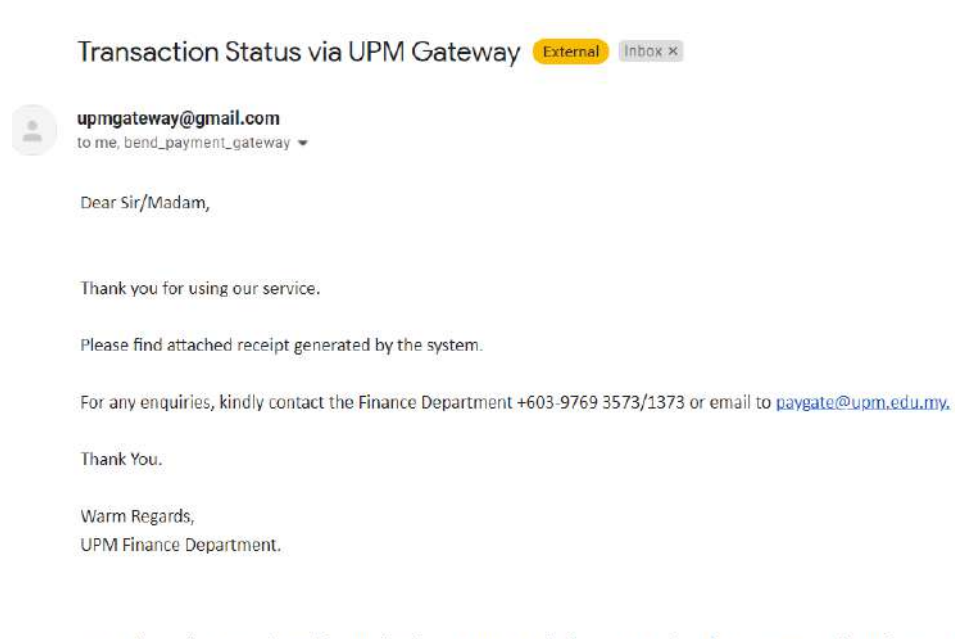

Note:Please do not reply to this email as it was automatically generated and cannot accept incoming email.

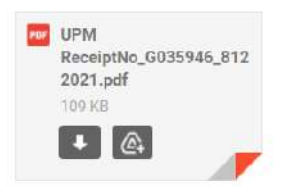

### **STEP 5:** Kindly send your payment receipt by email to **[icmss@upm.edu.my](mailto:icmss@upm.edu.my)**

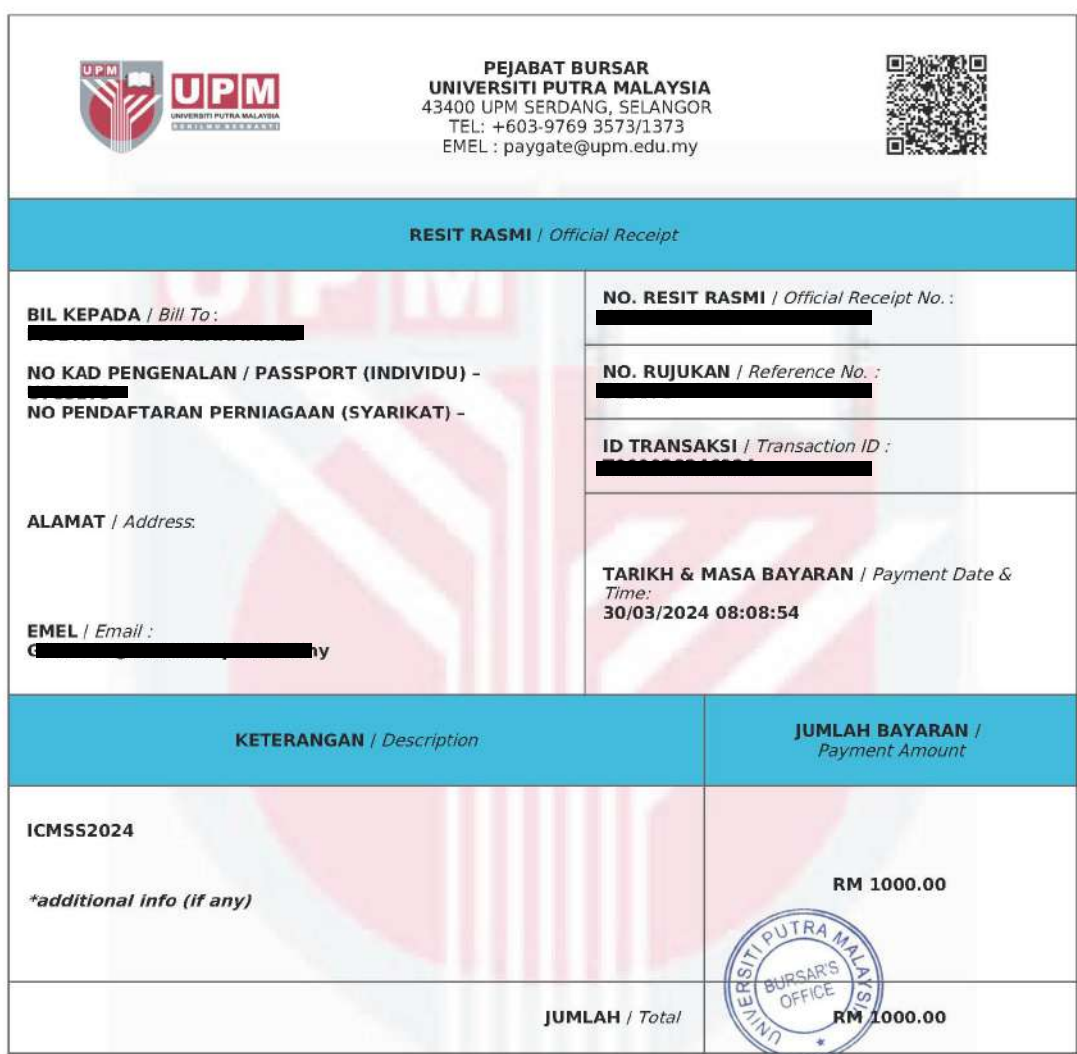

NOTA / Note:<br>Resit rasmi ini diakui sah setelah penjelasan bayaran diakui oleh bank.<br>This receipt is valid upon clearance by the bank.<br>Resit rasmi ini dijana oleh komputer dan tandatangan tidak diperlukan.<br>This receipt is

# IF YOU REQUIRE FURTHER CLARIFICATION, **PLEASE CONTACT:**

Dr. Haliza Bt Rosali Treasurer of ICMSS2024 Department of Mathematics and Statistics Faculty of Science Universiti Putra Malaysia 43400 Serdang, Selangor Malaysia Tel: +603-9769 6812 Email: liza\_r@upm.edu.my